**MP3-Player**

# **Compact Drive MP3**

**Operating instructions**

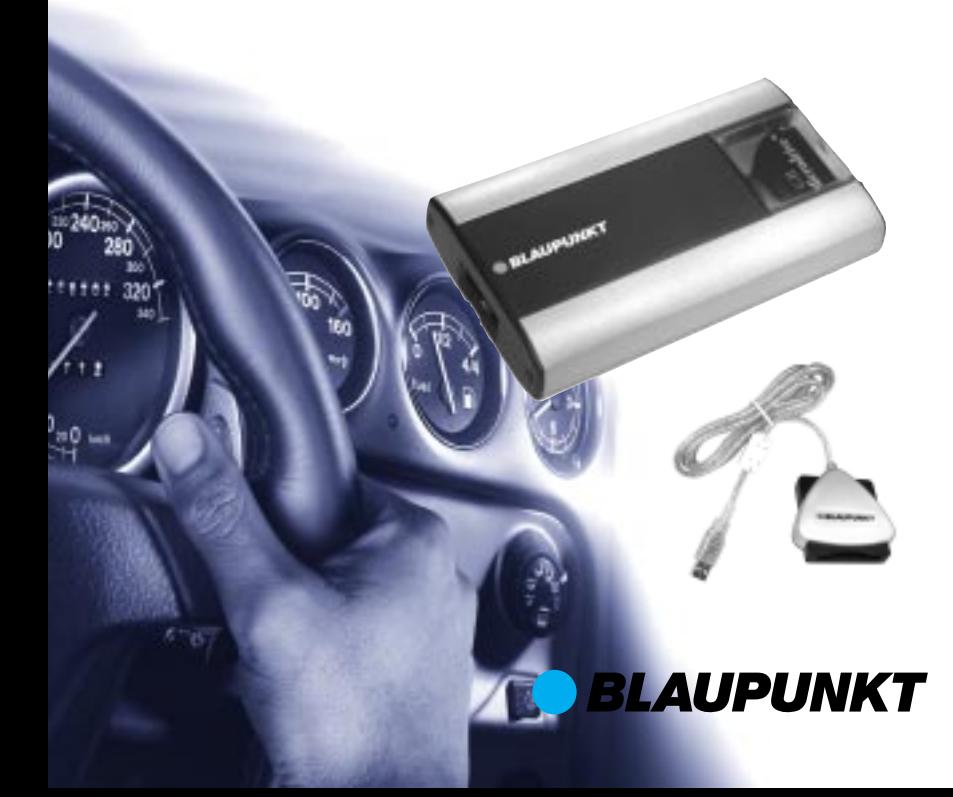

# **CONTENTS**

**ENGLISH DEUTSCH**

ENGLISH

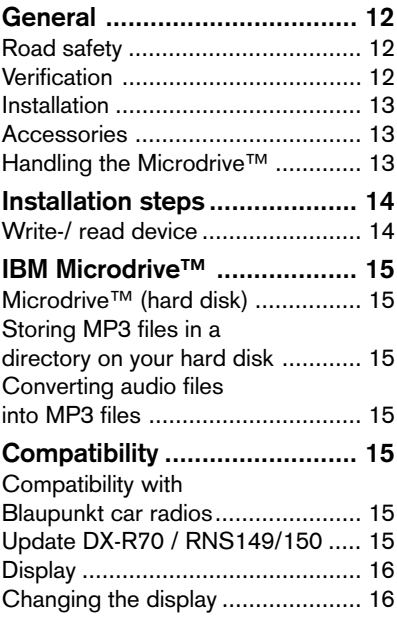

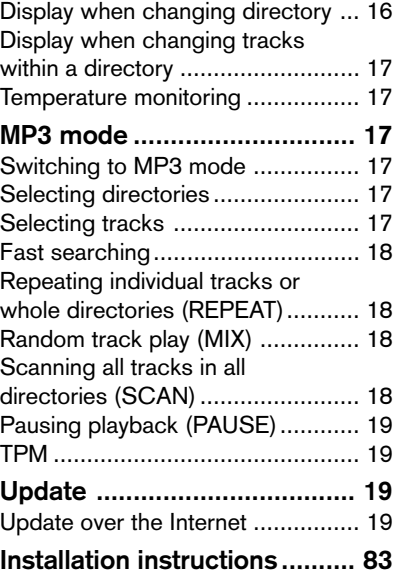

ł

# <span id="page-2-0"></span>**GENERAL**

Thank you for deciding to use a Blaupunkt product. We hope you enjoy using this new piece of equipment.

#### **Please read these operating instructions before using the equipment for the first time.**

The Blaupunkt editors are constantly working on making the operating instructions clearer and easier to understand. However, if you still have any questions on how to operate the equipment, please contact your dealer or the telephone hotline for your country. You will find the hotline telephone numbers printed at the back of this booklet.

We provide a manufacturer guarantee for our products bought within the European Union. You can view the guarantee conditions at

**www.blaupunkt.de** or ask for them directly at:

Blaupunkt GmbH Hotline CM/PSS 6 Robert Bosch Str. 200

D-31139 Hildesheim Germany

### Road safety

 $\bigwedge$  Road safety has absolute priority. Only operate your COMPACT DRIVE MP3 Player if the road and traffic conditions allow you to do so. Familiarise yourself with the unit before setting off on your journey.

You should always be able to hear police, fire and ambulance sirens from afar. For this reason, set the volume of whatever you are listening to to a reasonable level.

The COMPACT DRIVE MP3 is an MP3 player that plays MP3 music files stored on the Microdrive™ (hard disk).

CF cards (storage media) are not recognized by the COMPACT DRIVE MP3. MP3 is a process developed by the Fraunhofer Institute for compressing CD audio data. Compression allows data to be reduced to around 15% of their original size without a noticeable loss in quality (at a bit rate of 192 Kbit/ s). If a lower bit rate is used to convert CD audio data to MP3, you can create smaller files but there will be a loss of quality. You can store MP3 files on the Microdrive™ (hard disk) using the supplied SCM (write-/ read device). For further details, please read the chapter entitled "Write-/ read device".

You can connect the COMPACT DRIVE MP3 Player to many Blaupunkt car radios. For further details, please read the chapter entitled "Compatibility with Blaupunkt car radios".

# **Verification**

Microdrive are trademarks or registered trademarks of International Business Machines Corporation in the United States other countries or both. Microdrive is used under license by Blaupunkt.

**BLAUPUNKT** 

### <span id="page-3-0"></span>Installation

If you want to install your COMPACT DRIVE MP3 Player yourself, please read the installation and connection instructions that follow these operating instructions.

# **Accessories**

We recommend you use accessories that have been approved by Blaupunkt.

# Handling the Microdrive™

Please observe the following details to ensure trouble-free operation and to make optimal use of all the Microdrive™ features.

- Regularly create a backup of your data. Blaupunkt does not accept responsibility for any loss of data.
- Always carry and keep your Microdrive™ in the supplied protective transportation cover.
- Never drop the Microdrive™.
- Ensure that the Microdrive™ does not become wet.
- Never expose the Microdrive™ to strong magnetic fields.
- Never expose the Microdrive™ to extreme temperatures.
- Never attach any additional stickers.
- Do not remove the sticker that is already attached.
- Do not write anything on the sticker that is already attached.

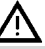

- Never press down on the out**side cover of the Microdrive™.**
- **Always switch off the car radio before removing the Microdrive™.**
- **Always take care when removing it. The Microdrive™ may be warm after use.**

Microdrive are trademarks or registered trademarks of International Business Machines Corporation in the United States other countries or both. Microdrive is used under license by Blaupunkt.

# <span id="page-4-0"></span>**INSTALLATION STEPS**

# **Installation steps**

Before starting the installation process, please back up your personal data and close any programs running on your PC.

Blaupunkt does not accept liability for any deleted data.

**Notes:** The following driver installation is only required for **Windows 98 USB**.

In the case of WIN ME / WIN 2000 and WIN XP, all you need do is connect the read/write device to the USB port of your PC. After a few seconds, the Windows hardware recognition feature will make the read/write device accessible as an additional drive in Explorer and My Computer.

# Write-/ read device

### **Installation for Windows 98 USB**

- ➮ Connect the write-/ read device to your computer using the USB connection.
- ➮ The **Windows Installation Manager** starts automatically.
- ➮ **Please close it again**.
- ➮ Insert the CD-ROM into the CD-ROM drive. If the CD-ROM does not start automatically, open Window's Desktop icon and then open the CD-ROM drive. Run the "Start.html" file by double clicking on it.
- $\Leftrightarrow$  Select your language and then the "Write-/ read device", and start unpacking the drivers by clicking on "Driver installation".
- $\Leftrightarrow$  This Step 1 will be completed when you close the "WinZip Self-Extractor".
- $\heartsuit$  During Step 2 you will install the driver on your PC.

**After Step 2 is complete, the "Write-/ read device" will appear as a "Compact Flash Drive" in Explorer or in Desktop.**

# <span id="page-5-0"></span>**IBM Microdrive™**

## Microdrive™ (hard disk)

**The hard disk can be inserted into and removed from the write-/ read device whilst the computer is switched on**.

- ➮ Carefully hold and pull the hard disk between your thumb and index finger out of the protective transportation cover.
- ➮ Insert the hard drive (with its contact edge foremost) into the write-/ read device. Click it into place with a light press.

#### **The hard disk is visible, and data can now be written onto it.**

#### Storing MP3 files in a directory on your hard disk

You can create up to 99 directories. Each of these directories can contain up to 99 music tracks.

The maximum number of characters for directory names and track names is 90.

#### **Note:**

MP3 files that are stored in subdirectories and not in directories are not recognized by Compact Drive MP3.

### Converting audio files into MP3 files

➮ Run the "MP3 Software" on the CD-ROM and follow the program's instructions.

**Tip:** You can also use any other standard conversion program.

# **Compatibility**

### Compatibility with Blaupunkt car radios

Our engineers have made it possible to connect the COMPACT DRIVE MP3 Player to the following car radios:

● **Skyline 2 and future Skyline devices**

Dallas MD 70, Denver CD 70, Frankfurt C 70, Hamburg CD 70, London CD 70, Madrid C 70, New Orleans CD 70, Orlando MD 70, San Francisco CD 70

● **Funline 3 devices (only with CD-Naming) and future Funline devices**

Acapulco CD 51, Casablanca CD 51, Heidelberg CD 51, Palm Beach C 51, Verona C 51

● **Navigation devices**

# Update DX-R70 / RNS149/150

**For the navigation devices DX-R70, RNS 149 and RNS 150, you will need to carry out the following update:**

#### **Note:**

The read/write device is installed and the Microdrive™ is visible as an additional drive (removable disk) in Explorer.

Insert the CD-ROM into the CD-ROM drive. If the CD-ROM does not start automatically, open the Windows "My Computer" icon and then open the CD-ROM drive. Run the "Start.html" file by double clicking on it.

**ENGLISH DEUTSCH** ENGLISH

# <span id="page-6-0"></span>**COMPATIBILITY**

- $\Leftrightarrow$  Now select the language and then select "Updates".
- ➮ **Please follow the displayed steps.**

After copying has completed (approx. 15 seconds), you can remove the Microdrive™ from the read/write device.

#### **Now all you need do is carry out the following three steps on the DX-R70:**

- 1. The DX-R70 and Compact Drive MP 3 must be switched off!
- 2. Insert the Microdrive™. Switch on the DX-R70 and wait for the device to start playing.
- 3. Switch off the DX-R70. When you switch on the device again, it will be ready to operate.

#### **You can now change MP3 directories using the display buttons on the right that are located next to the new "up / down" display text.**

The up/down rocker switch is used to change tracks.

#### **Note:**

You should delete the Dxr70.fkp or RNS 149/150.fkp file from the Microdrive™. If you delete these files, you will be able to restore the Compact Drive MP3 to its original delivery condition by carrying out the update again using the CLEAR FKP file

#### **Note:**

Some devices cannot display the whole character set.

The following characters are either incorrectly displayed or not displayed at all.

- Funline 3 series: ::! $\beta$   $\delta$  %  $\delta$  = ?  $\ddot{\theta}$   $\ddot{\theta}$   $\ddot{\theta}$  #  $\ddot{\theta}$   $\ddot{\theta}$
- Skyline 2 series:  $s - p \wedge$

### **Display**

In order to display directory names and tracks (scrolling) in the display, you have to switch to the **"Track number and CD name"** display mode.

### Changing the display

 $\heartsuit$  To switch between the track number and playing time display / track number and clock display / track number and CD number display / track number and CD name display, press the *A* / **DIS** button  $\widehat{7}$  once or several times for longer than two seconds until the required display appears.

If no information (track name) is contained in the ID3 tag, the file name appears in the display instead.

# Display when changing directory

When **a directory is selected**, the first 7 characters of the directory name appear in the display. After approx. 1 second, the remaining characters scroll once across the display.

Afterwards, the name of a track appears in the same fashion in the display.

The artist's name then scrolls across once.

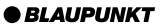

# <span id="page-7-0"></span>**COMPATIBILITY**

Finally, the first 7 characters of the track name appear and remain visible in the display until the next manual or automatic change.

### Display when changing tracks within a directory

When **a track is selected**, the first 7 characters of the track name appear in the display. After approx. 1 second, the remaining characters scroll once across the display.

The artist's name then scrolls across once.

Afterwards, the first 7 characters of the track name appear and remain visible in the display until the next manual or automatic change.

#### Temperature monitoring

Your device is fitted with a protection system to deal with extreme temperatures in the vehicle. The device will either switch off or will not switch on if extreme temperatures are detected.

Display if the temperature is too low: ERROR TEMPERATURE TOO LOW

Display if the temperature is too high: ERROR TEMPERATURE TOO HIGH.

# **MP3 mode**

### Switching to MP3 mode

#### **N ote:**

The Microdrive™ must only be inserted or removed from the Compact Drive MP3 when the car radio is switched off.

#### **Info:**

**The control functions for MP3 mode correspond to those described in your car radio's operating instructions for CDC mode.**

The following description of functions is taken from the Acapulco CD 51 car radio in the FunLine series. Other car radios are similar.

➮ Keep pressing the **CD•C** button @ until "CHANGER" appears in the display.

**Playback begins with the directory containing MP3 files that was listened to last.**

### Selecting directories

➮ To move up/down from one CD to another, press the  $\times$  or  $\times$  button  $(10)$  once or several times.

### Selecting tracks

➮ To move up/down from one track to another in the current directory, press the  $\lt$  or  $\gt$  button  $(10)$  once or several times.

# <span id="page-8-0"></span>**MP3 MODE**

# Fast searching

To fast search backwards or forwards,

 $\Leftrightarrow$  keep one of the  $\lt\gt$  buttons  $(10)$ pressed until fast searching backwards / forwards begins.

### Repeating individual tracks or whole directories (REPEAT)

 $\heartsuit$  If you wish to repeat the current track, briefly press button **4 RPT**  $(14).$ 

"REPEAT TRCK" appears briefly and RPT lights up in the display.

➮ If you wish to repeat the current directory, press button 4 RPT  $(14)$ again.

"REPEAT DISC" appears briefly and RPT lights up in the display.

### Cancelling REPEAT

 $\heartsuit$  If you want to stop repeating the current track or current directory, press button 4 RPT (14) until "RE-PEAT OFF" appears briefly in the display and RPT disappears.

# Random track play (MIX)

#### **Info:**

#### **Limited MIX function. It is possible that a track is repeated.**

 $\heartsuit$  To play all the tracks in the current directory in random order, briefly press button  $5$  MIX  $(14)$ .

"MIX CD" appears briefly and MIX lights up in the display.

 $\heartsuit$  To play the tracks in all the directories in random order, press button **5 MIX**  $(14)$  again.

"MIX ALL" appears briefly and MIX lights up in the display.

#### Cancelling MIX

➮ Press button **5 MIX** > until "MIX OFF" appears briefly in the display and MIX disappears.

### Scanning all tracks in all directories (SCAN)

 $\heartsuit$  To briefly play all the tracks in all directories in ascending order, press the  $OK$  button  $(11)$  for longer than two seconds.

"SCAN" appears in the display.

"CD 1" remains in the display during the scanning process.

#### Cancelling SCAN

 $\heartsuit$  To cancel scanning, briefly press the  $OK$  button  $(11)$ .

The currently scanned track will then continue to be played normally.

#### **Note:**

You can set the scanning time (scantime). For further details on setting the scantime, please read the section entitled "Setting the scantime" in the "Radio mode" chapter of the radio's operating instructions.

**BLAUPUNKT** 

# <span id="page-9-0"></span>**MP3 MODE UPDATE**

# Pausing playback (PAUSE)

 $\Rightarrow$  Press button 3  $\blacktriangleright$  (14).

"PAUSE" appears in the display.

# Cancelling pause

 $\heartsuit$  Press button **3**  $\mathbb{I}$  (14) while in pause mode.

Playback is resumed.

# TPM

**A TPM function (Track Program Memory) is not available.**

# **Update**

# Update over the Internet

#### Notes on the update facility

Your COMPACT DRIVE MP3 is equipped with an update facility for new functions.

An update can be downloaded free of charge over the Internet from **www.blaupunkt.de**

The installation path is as follows: Internet >  $PC$  > Write-/ read device > Microdrive™ > COMPACT DRIVE MP3.

#### Service-Nummern / Service numbers / Numéros du service aprèsvente / Numeri del servizio di assistenza / Servicenummers / Telefonnummer för service / Números de servicio / Números de serviço / Servicenumre

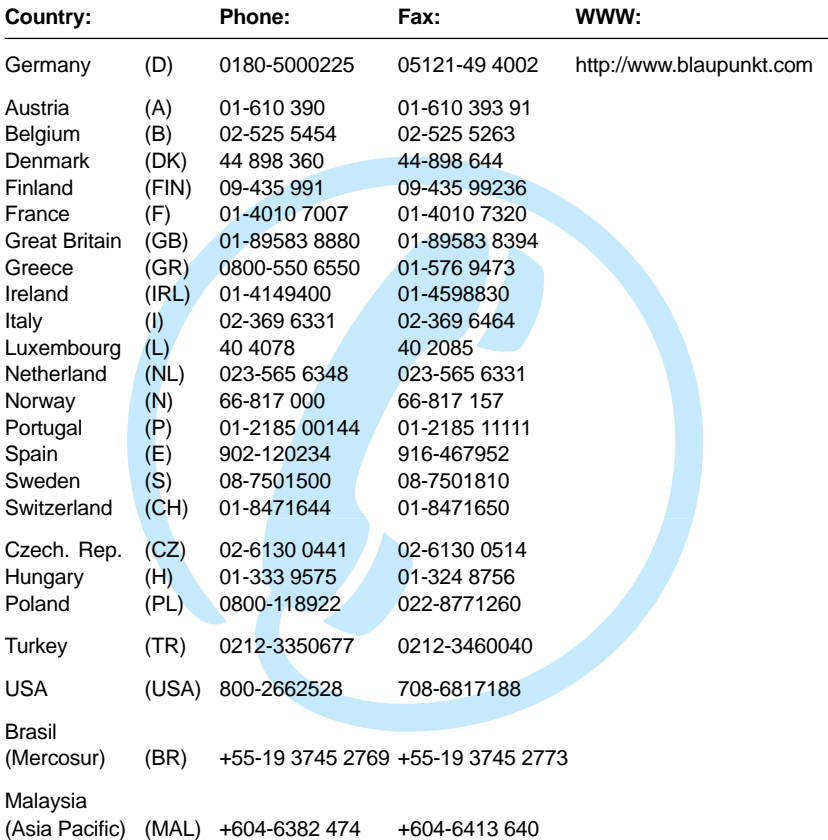

**Blaupunkt GmbH**